## I NETSUITE

*NetSuite* portfolio includes products for enterprise resource planning (ERP), financial management, e-commerce and customer relationship management (CRM).

The API Integration allows you to connect to the NPFulfilment Logistics Platform -

- $\triangleright$  Pull orders from Netsuite client site
- $\triangleright$  Push tracking numbers back to Netsuite from NPFulfilment
- $\triangleright$  Push tracking URL back to Netsuite from NPFulfilment (Optional)
- $\triangleright$  Push the SOH (Stock on Hand) qty back to the client site
- $\triangleright$  Push the Available Stock on Hand qty (Optional)

Requirements from client in order to integrate with NPFulfilment Logistics Platform.

- User Email
- Password
- User Account ID
- Role ID
- Account ID
- Location ID
- Start Date
- Prefix
- Order Status

**User Email:** Net suite Login email Address

**Password:** Net suite login password

**User Account-id & Role Id:** Setup -- > Integration -- > Web service Preferences

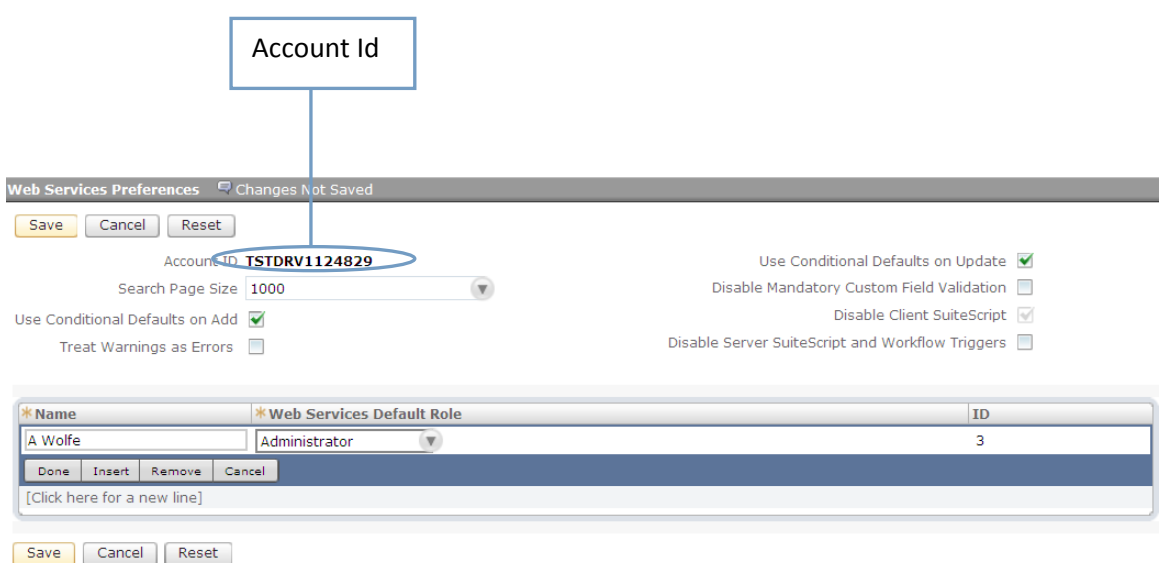

Account ID: Setup -- > Accounting -- Chart of Accounts, choose the internal id of the Account which we need to use at the time of SOH update.

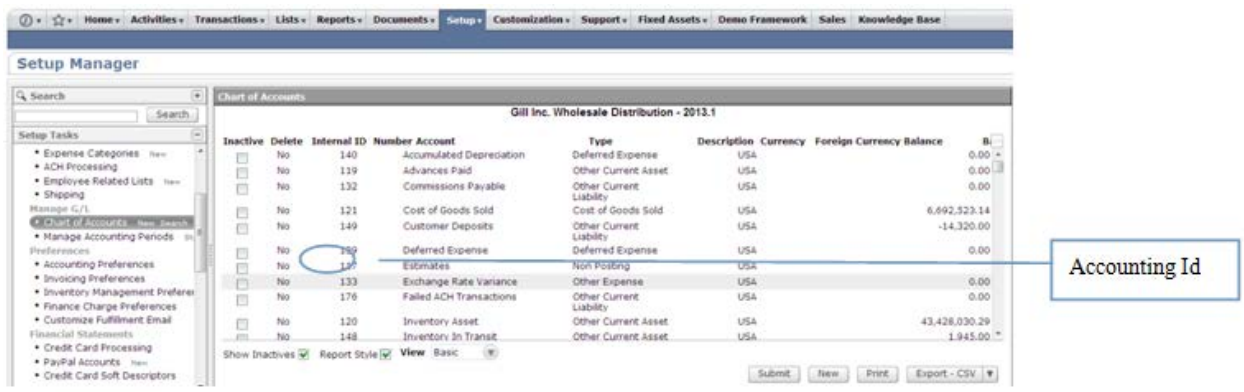

Location Id: Setup --> Company --> Location.

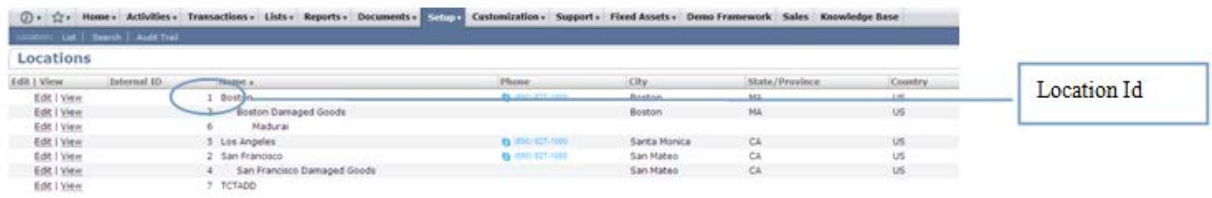

**Testing Criteria:** Test Orders to be created using the following test items to test the full integration. These are test items and we will not physically dispatch them during the testing process

Test001 / Test002 / Test003

## **Order Filters that can be applied are as below:**

**Order Start Date:** - This is the date that the client would like to start sending the live orders for shipment. This will start from 12AM on a particular date. We cannot apply a particular time to pull the orders; hence it is just the date that is captured.

**Prefix of the order:** If the client wants to give any prefix with their order number then they can use this field. For example 1000012 is the order number and the client gives "NS" as the prefix in the master setting, then the order will import to FM like this - NS1000012.

**Order Status:** In Netsuite below is the different statuses an order goes through

- Pending Approval
- **•** Pending Fulfilment
- Cancelled
- Partially Fulfilled
- **•** Pending Billing/Partially Fulfilled
- Pending Billing
- **•** Billed
- Shipped
- **•** Closed

We will filter the orders based on the specific order status filter criteria. Default order status is Pending Approval, after approval it will change to Pending fulfilment. Once it is fulfilled then order status changes to shipped, if its partially completed then status is changed to Partially Fulfilled. Cancel, Billed and closed are the order status that can change at any time in client site.

## **Tracking Number Update:**

After the lodgement is finished we update the tracking number back to client site in frequent intervals. Tracking number, carrier name and tracking URL will be updated along with tracking number and status changed to completed.

**Country Filters:** - using this feature we can always update the countries from which the client wishes to receive the orders.

**Stock Updates** – NPFulfilment Logistics Platform can push the stock levels to the client Netsuite cart. There are two options

- SOH Qty This is the actual physical stock at the warehouse.
- Available SOH Qty This is the qty that is retrieved after deducting the orders from the SOH/ Ready for Process stage/ Back orders if any

This happens once the orders are processed and shipped on our end.

## **FAQ's**

- **1. Do you update the Sales order or create a Item Fulfilment record or do we trigger this? >>>> (ANS) you do not need to do anything - the tracking number will be updated to the respective Sales order records.**
- **2. What field do you push the tracking numbers too? (ANS) The tracking numbers are pushed to the Sales order record.**
- **3. Where can we see the tracking number on Netsuite?? - (ANS) Under Shipping Information - Tracking # field.**
- **4. What type of item will you pull?? (ANS)There are lot of item types on Netsuite as below - inventory, assembly, bom, description, and discount please let us know the types that you want NPF to pull.**
- **5. On what date criteria do you pull the orders?? (ANS) We can pull based on the created date of the order but not payment event date that is the date of any changes.**
- **6. How will you put SOH?? (ANS) Location id and Account Id are used with item codes for updating the SOH to the site.**